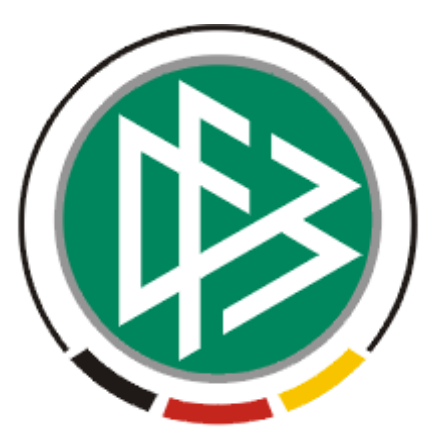

# DFB Medien GmbH & Co. KG

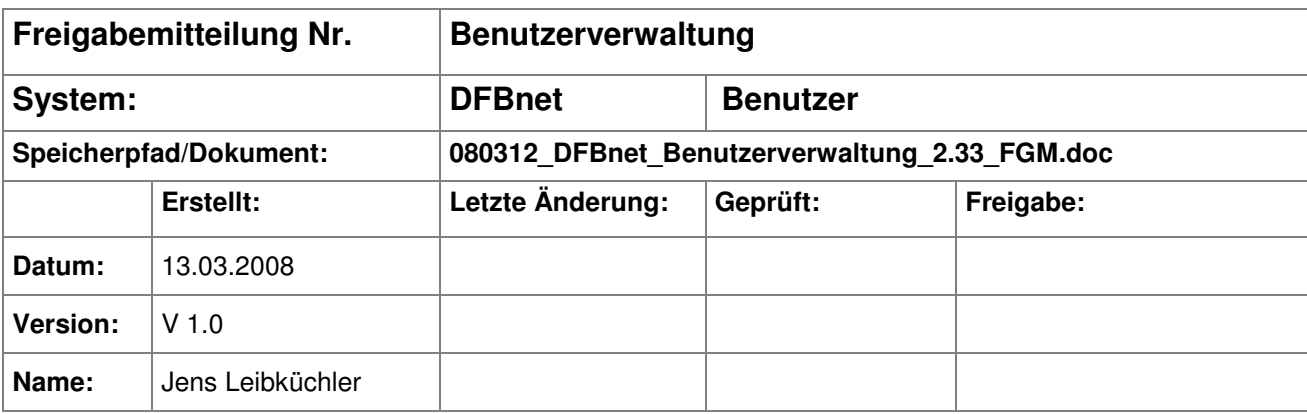

#### © 2008 DFB Medien GmbH & Co. KG

Alle Texte und Abbildungen wurden mit größter Sorgfalt erarbeitet, dennoch können etwaige Fehler nicht ausgeschlossen werden. Eine Haftung der DFB Medien, gleich aus welchem Rechtsgrund, für Schäden oder Folgeschäden, die aus der An- und Verwendung der in diesem Dokument gegebenen Informationen entstehen können, ist ausgeschlossen.

Das Dokument ist urheberrechtlich geschützt. Die Weitergabe sowie die Veröffentlichung dieser Unterlage, ist ohne die ausdrückliche und schriftliche Genehmigung DFB Medien nicht gestattet. Zuwiderhandlungen verpflichten zu Schadensersatz. Alle Rechte für den Fall der Patenterteilung oder der GM-Eintragung vorbehalten.

Die in diesem Dokument verwendeten Soft- und Hardwarebezeichnungen sind in den meisten Fällen auch eingetragene Warenzeichen und unterliegen als solche den gesetzlichen Bestimmungen.

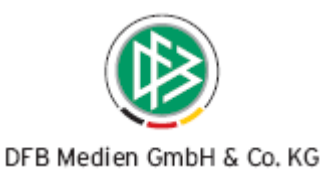

#### **Zum Inhalt**

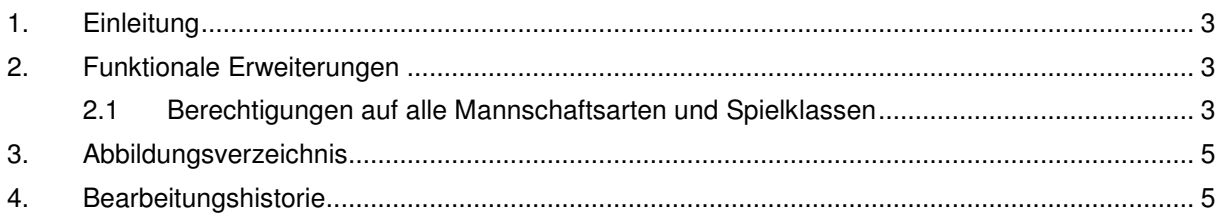

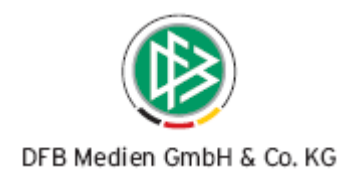

#### **1. Einleitung**

Diese Freigabemitteilung beschreibt die funktionalen Erweiterungen für die Benutzerverwaltung (DFBnet Benutzer) in der Version 2.33.

#### **2. Funktionale Erweiterungen**

#### **2.1 Berechtigungen auf alle Mannschaftsarten und Spielklassen**

Für alle Benutzerkennungen, die aktuell auf alle Mannschaftsarten und Spielklassen berechtigt sind, ist jetzt gewährleistet, dass durch das Hinzufügen einer neuen Mannschaftsart und / oder Spielklasse diese Kennungen nicht mehr manuell erweitert werden müssen.

Die grundsätzliche Arbeitsweise der Benutzerverwaltung wurde nicht verändert. Erfordert eine Rolle eine Datenberechtigung auf eine Mannschaftsart oder Spielklasse präsentiert sich der Dialog wie gehabt. Im oberen Bereich werden die bereits zugeordneten Datenrechte angezeigt und im unteren Bereich des Dialoges werden die Mannschaftsarten und Spielklassen zur Auswahl angeboten.

Sowohl die Mannschaftsarten als auch die Spielklassen verfügen über einen Eintrag "alle Mannschaftsarten" bzw. "alle Spielklassen". Durch die Auswahl dieser Einträge werden alle Mannschaften und / oder Spielklassen zugeordnet. Jetzt erscheinen lediglich die Einträge "alle Mannschaftsarten" bzw. "alle Spielklassen" in der Darstellung der zugeordneten Datenrechte. Die Auflistung der einzelnen Mannschaftsarten und Spielklassen entfällt. Wenn Sie diese Zuordnung wieder löschen wollen, wählen Sie das Symbol "Mülltonne" aus.

Wollen Sie nur einzelne Mannschaftsarten und / oder Spielklassen auswählen, verfahren Sie wie gewohnt. Die ausgewählten Mannschaftsarten / Spielklassen werden im oberen Teil des Dialoges angezeigt, ergänzt um die Möglichkeit die Menge der ausgewählten Mannschaftsarten / Spielklassen zu löschen.

Die nachfolgende Grafik zeigt die neue Darstellung der Datenrechte:

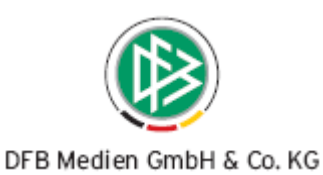

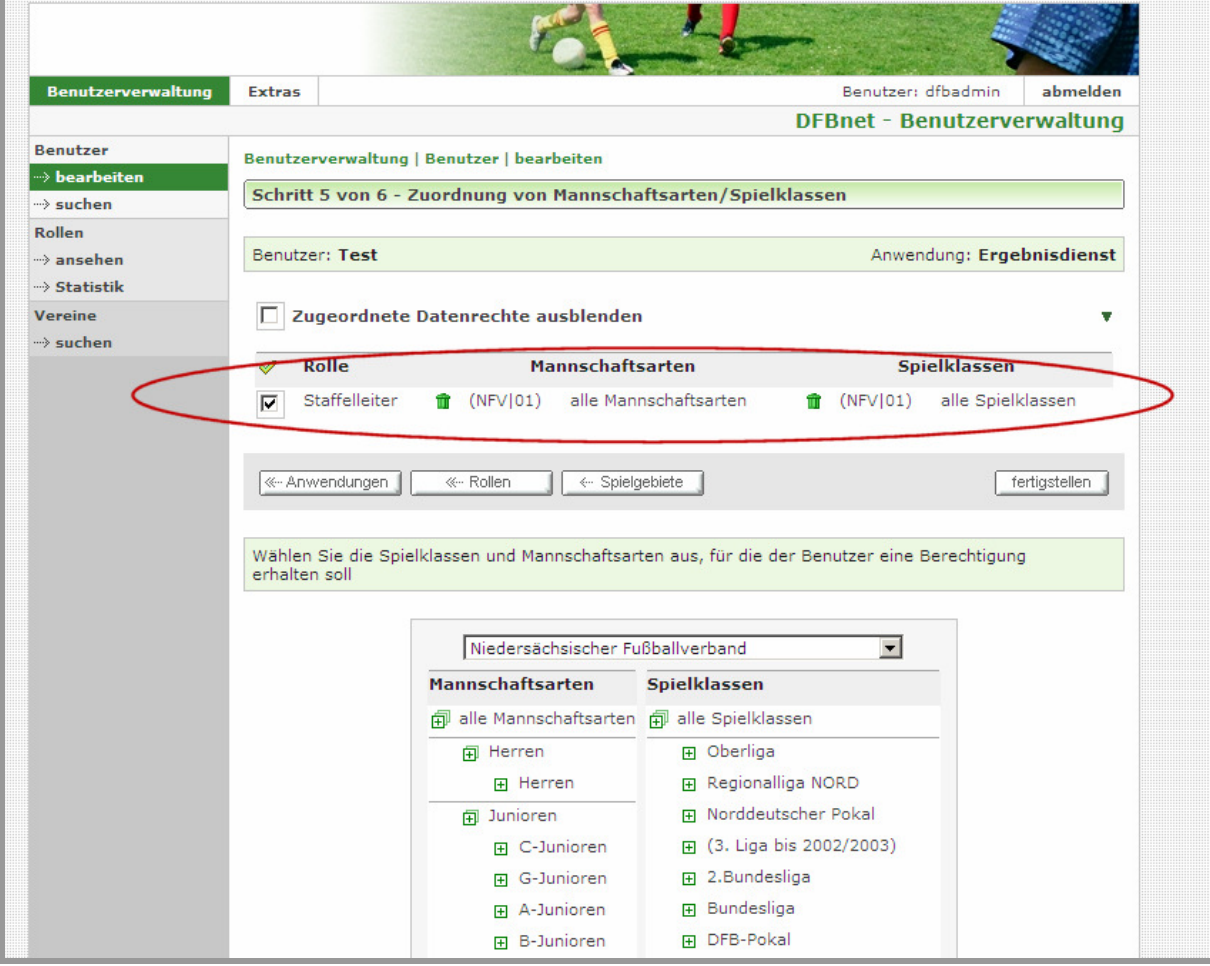

Abbildung 1 – Berechtigung auf alle Mannschaftsarten und Spielklassen

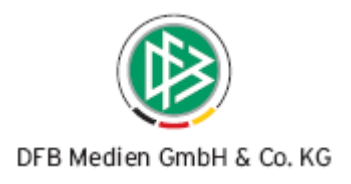

## **3. Abbildungsverzeichnis**

Abbildung 1 – Berechtigung auf alle Mannschaftsarten und Spielklassen ............................................. 4

## **4. Bearbeitungshistorie**

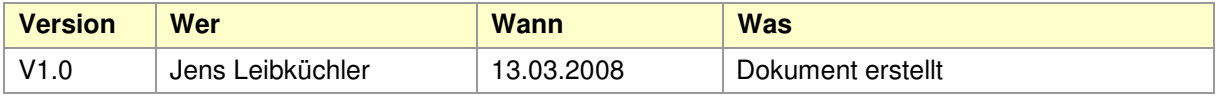